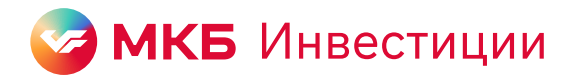

п

## Инструкция по покупке драгоценных металлов в «МКБ Инвест»

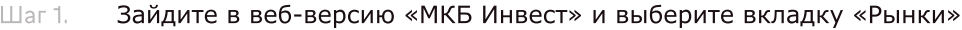

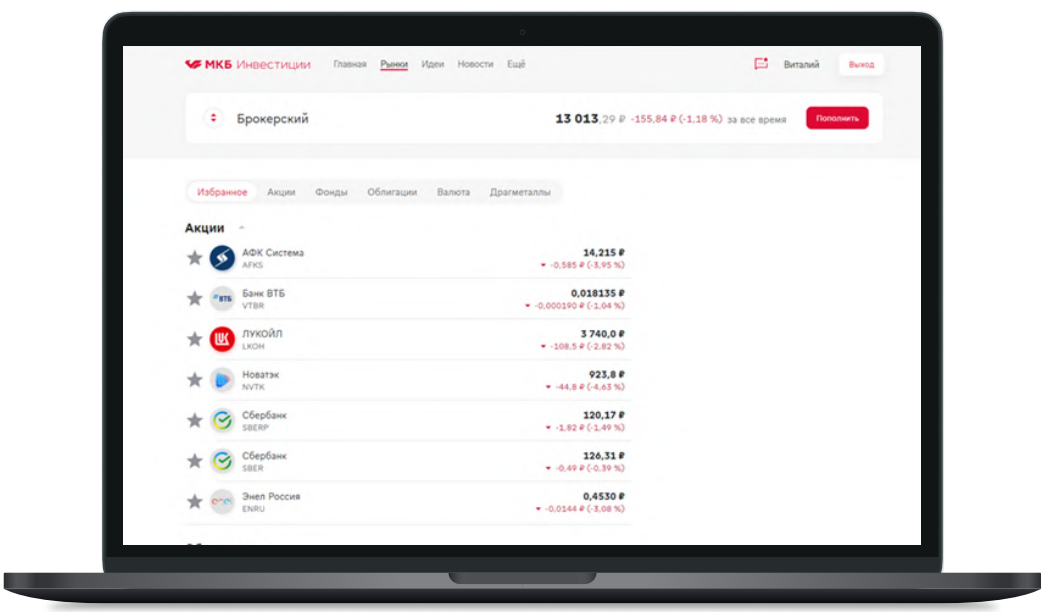

Перейдите на вкладку «Драгметаллы»

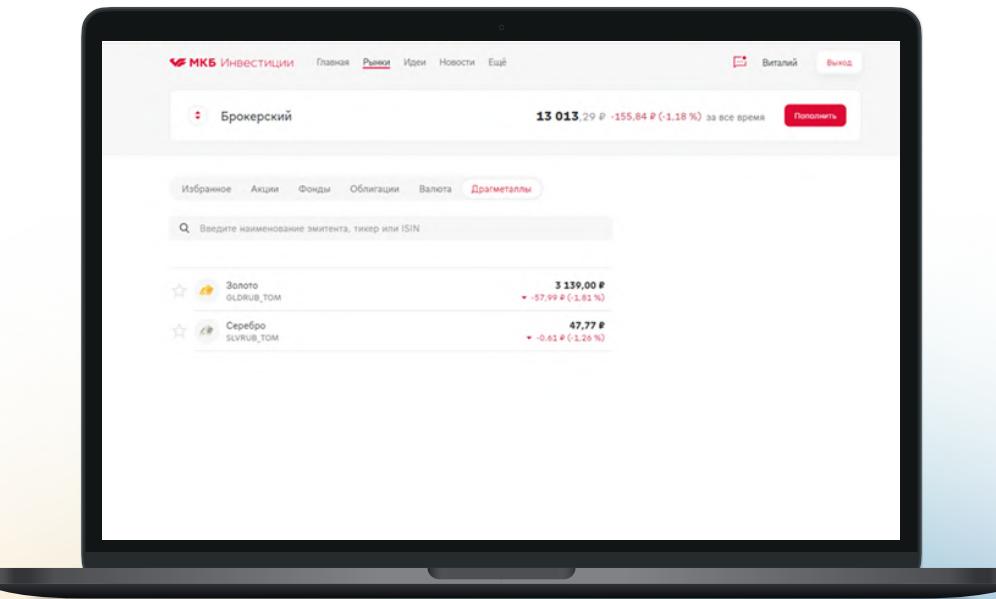

- $_{\text{Iar 3.}}$ Выберите нужный инструмент, например, «Золото»
- **SE MKB** WHEELTHING  $\bullet$  Брокерский 13 013,29 0 -155  $\bullet$  Золото 3 131,61 0<br>Продать 3 139,99  $\blacktriangleright$  -240,01  $\ell$  (-7,10%)  $\frac{1}{2}$

Шаг 4. Заполните параметры заявки на покупку

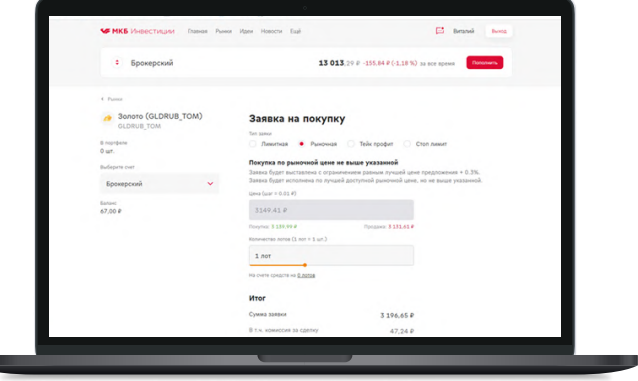

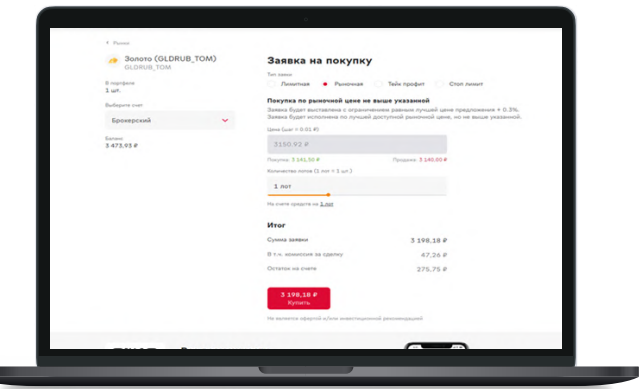

100 930,42  $\theta$  -1418,00  $\theta$ 

**15 554,95** 

 $\bullet$ <sup>Py6n</sup> История операций

 $\overline{\mathbb{H}^2}$  . Impose  $\overline{\mathbb{H}}$  . In<br>our

77 365,47 ₽

**HKR Music Trailers - Disease Public Mark Honora Field** 

Портфель  $30000$ Покупка отобразится в разделе Драгметаллы вашего Портфеля

Нажмите кнопку «Купить» Шаг 5.

Шаг 6.